# **Radionica za Dan sigurnijeg interneta 8. veljače 2022.**

**Naziv radionice:** Fake News-Fake Shoes

**Tema:** Lažne vijesti (Fake News)

**Dobna skupina:** 4.razred SŠ

**Ciljevi:**

- Razvijati analitičko i kritičko mišljenje i osjećaj digitalne odgovornosti
- Prepoznati dezinformacije
- Koristiti alate za "provjeru autentičnosti nekog sadržaja"
- · Objasniti pojam "DeepFake"
- Analizirati različite vrste lažnih vijesti
- Razmišljati o posljedicama dijeljenja lažnih vijesti

**Potrebni materijali:** besplatne aplikacije za kreiranje DeepFake videa(TikTok), video za završni dio(PowToon) i alat za provjeru autentičnosti slika (Google Reverse Image Search) i videa (Microsoft Video Authentificator)

Uvodna aktivnost: 5 min

Kviz: [Kako prepoznati lažne vijesti?](https://quizizz.com/join/quiz/61fa566ba34a46001d9bd9dd/start?studentShare=true)

#### **Razmisliti:**

- Koji ste rezultat imali?
- Zbog čega se na internetu dijele neistinite priče?
- Uzrokuje li to neku štetu?

### Glavna aktivnost: 20 min

Objasniti učenicima pojam "DeepFake video"

DeepFake ili sintetički mediji-fotografije, video ili audio datoteke kojima umjetna inteligencija (AI) manipulira na način da se osobi zamijeni lice (da predstavlja nekog drugog) ili govor (da ispada da osoba govori nešto što izvorno nije izgovorila)

Na web stranici <https://detectfakes.media.mit.edu/> pogledajte primjere "DeepFake videa" i izradite vlastiti.

# ZADATAK 1.:

Izraditi DeepFake video koristeći TikTok. Promjeniti osobi govor da ispada da govori nešto što izvorno nije izgovorila. Primjer našeg uređenog videa: [Poveznica](https://drive.google.com/file/d/1TqP-__s-r6AcuKbbuwgSpX5OOGxCBQhC/view?usp=sharing)

### ZADATAK 2.:

Pronaći neku sliku na internetu koja djeluje kao da nije autentična.

Primjer slika izmjenjena u Photoshopu:

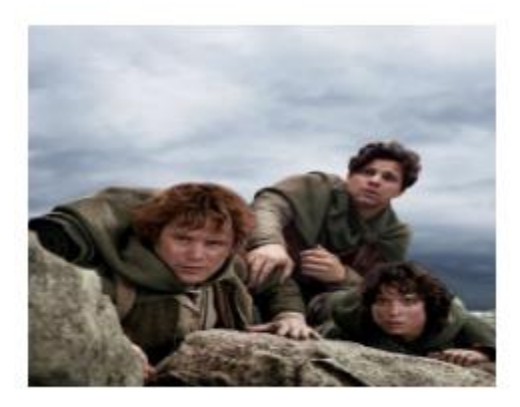

Podaktivnosti: 15 min

ZADATAK 1.:

Pomoću programa Microsoft Video Authentificator provjeriti autentičnost videa.

Prikazati originalni video.

Primjer našeg originalnog videa: [Poveznica](https://drive.google.com/file/d/1CHREdr_2lysfC3aHR_4BxHQtDePC1SrN/view?usp=sharing)

ZADATAK 2.:

Pomoću alata Google Reverse Image Search provjeriti autentičnost slike.

Prikazati izvornu sliku.

Izvorna slika:

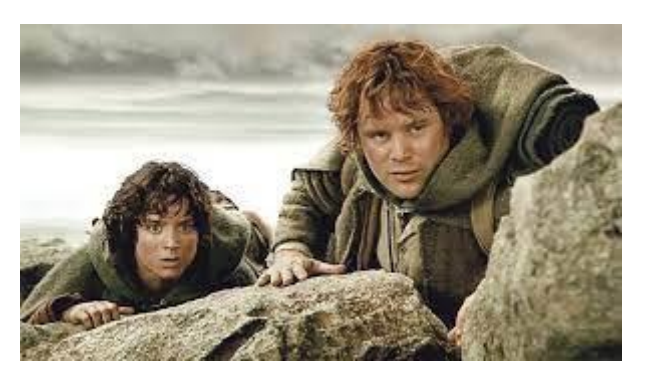

*Izvor: https://static.jutarnji.hr/images/live-multimedia/binary/2019/9/18/21/druz.jpg*

# Završna aktivnost: 5 min

Pogledati video izrađen u programu (PowToon) pod nazivom "Pet savjeta za sigurno korištenje [interneta."](https://www.powtoon.com/online-presentation/bb9OTlgtxnn/?utm_medium=social-share&utm_campaign=workspace+share&utm_source=copy+link&utm_content=bb9OTlgtxnn&mode=movie)